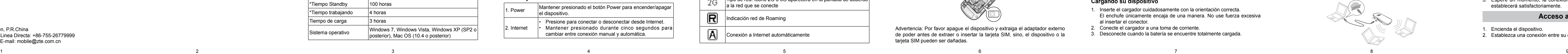

No. 55, Hi-tech Road South, ShenZhen, P.R.China Código Postal: 518057 Linea Directa: +86-755-26779999<br>URL: http://www.zte.com.cn E-mail: mobile@zte.com.cn E-mail: mobile@zte.com.cn

**ZTE MF50 Guía Rápida**

### **CORPORACIÓN ZTE**

# **INFORMACIÓN LEGAL**

Copyright © 2011 ZTE CORPORATION.

Todos los derechos reservados.

Ninguna parte de esta publicación puede ser extraída, reproducir, traducir o utilizar en cualquier forma o por cualquier medio, electrónico o mecánico, incluyendo fotocopias y microfilmes, sin el permiso previo por escrito de Corporación ZTE.

El manual es una publicación de Corporación ZTE. Nos reservamos el derecho de hacer modificaciones sobre los errores de impresión o actualizar las especificaciones sin previo aviso

Versión No. : R1.0

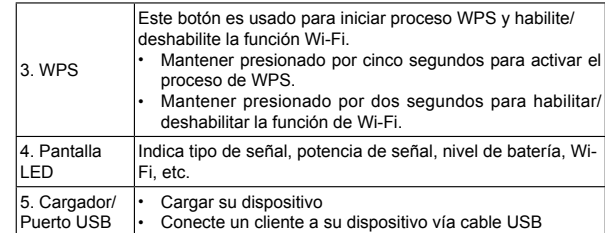

### Nota:

- Presiona los botones **WPS** y **Power** simultáneamente, y manténgalos por tres segundos hasta que todos los LEDs se apaguen, luego libere los botones, el dispositivo se reiniciará automáticamente y restaurará las configuraciones de fábrica.
- Por favor utilice la antena externa original si es necesario

## **Indicador de OLED**

Cuando el dispositivo se encuentra encendido, los siguientes iconos aparecerán en la pantalla de OLED, con la correspondiente indicación mostrada en la tabla de abajo:

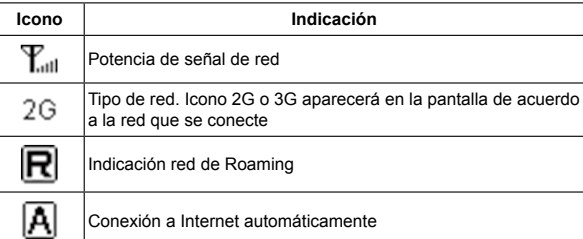

3. Inserte la tarjeta de memoria dentro del almacenador de tarjeta de memoria.

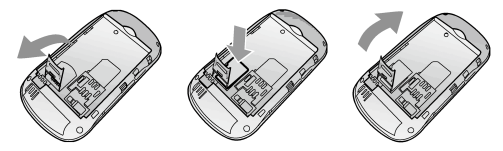

4. nserte la batería como se muestra con los contactos ubicados frente a los puntos de contacto dorados.

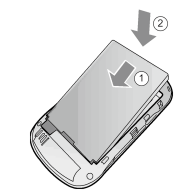

5. Inserte la batería de manera correcta y presione suavemente para cerrar

## **Encendiendo/Apagando su dispositivo**

Presione y mantenga el botón **Power** para encender/apagar su dispositivo.

Nota: Por favor instale la batería antes de encender.

Advertencia: Por favor apague el dispositivo y extraiga el adaptador externo de poder antes de extraer o insertar la tarjeta SIM, sino, el dispositivo o la tarieta SIM pueden ser dañadas.

### **Cargando su dispositivo**

- 1. Inserte el cargador cuidadosamente con la orientación correcta. El enchufe únicamente encaja de una manera. No use fuerza excesiva al insertar el conector.
- 2. Conecte el cargador a una toma de corriente.
- 3. Desconecte cuando la batería se encuentre totalmente cargada.

**Introducción** ZTE MF50 es un dispositivo hotspot móvil 3G, para ser utilizado en redes GPRS/EDGE/WCDMA/HSPA. Proporciona conexión a Internet vía USB o Wi-Fi al usuario, permitiéndoles comunicarse en cualquier momento y lugar. **Especificación**

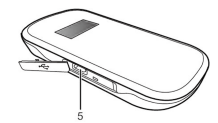

el botón Power para encender/apagar

ectar o desconectar desde Internet. eado durante cinco segundos paral exión manual y automática.

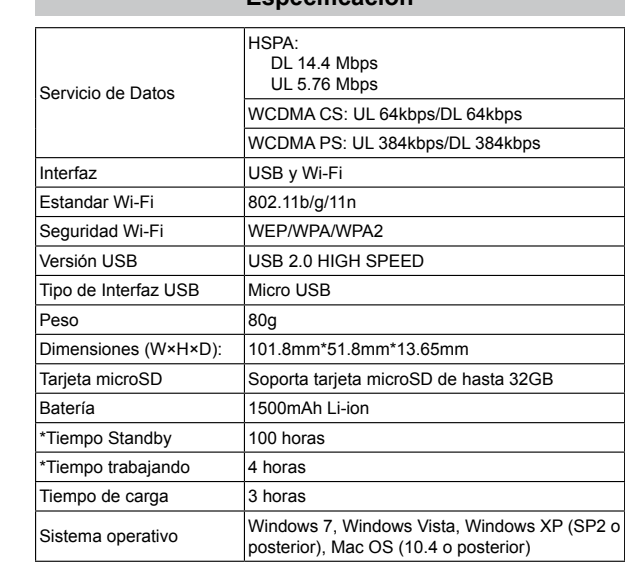

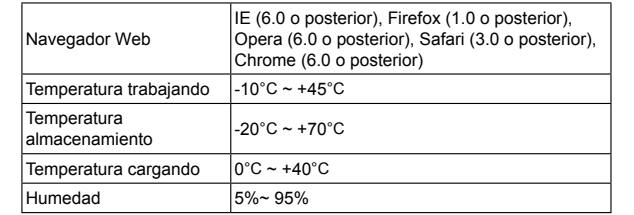

Notes: El logotipo  $\mathsf{M}$ <sup>c</sup> $\mathbb{C}$  es una marca comercial de SD Card Association. El tiempo de espera y de trabajo son solo de referencia, y basado en un entorno de trabajo ideal.

# **Conociendo su dispositivo**

La siguiente imagen muestra la apariencia del dispositivo. Es solo de referencia. El actual dispositivo puede ser diferente.

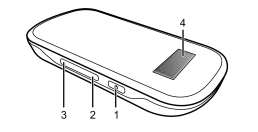

### **Interfaz y Botones**

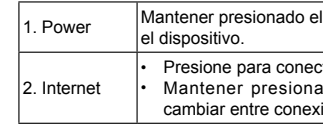

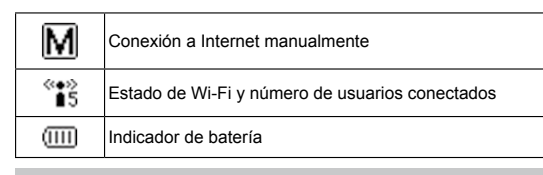

# **Instalación de Hardware**

## **Inserte la tarjeta SIM, tarjeta de memoria y batería**

1. Utilice la ranura sobre el dispositivo para abrir la tapa de la batería.

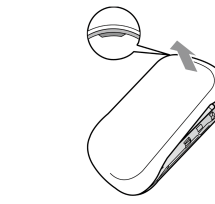

2. Inserte la tarieta SIM dentro la ranura

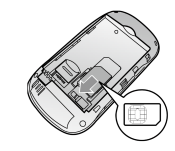

# **Modo de trabajo**

Su dispositivo soporta tres modos de trabajo. Para el cliente, solo usaremos PC o Laptop como ejemplo en este documento

**Modo USB:** Conecte el dispositivo a su PC o laptop vía cable USB incluido, luego encienda su dispositivo. La siguiente imagen es un ejemplo de aplicación:

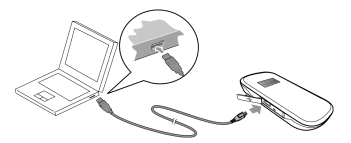

**Modo Wi-Fi:** Encienda directamente, y luego conecte el dispositivo a su PC o laptop vía Wi-Fi. La siguiente imagen es un ejemplo de aplicación:

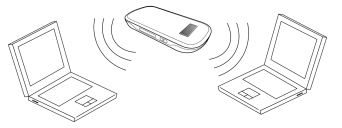

**Modo Mixto:** Conecte el dispositivo mediante los dos métodos de conexión. La siguiente imagen es un ejemplo de aplicación. Todos los dispositivos pueden navegar en Internet al mismo tiempo.

# **Establezca una conexión entre su dispositivo y el**

## **cliente**

## **Via Cable USB**

- 1. Conecte su dispositivo y el cliente con el cable USB.
- 2. Instale el software.

Después de la instalación, la conexión entre su dispositivo y el cliente se establecerá satisfactoriamente un momento después.

### **Via Wi-Fi**

- 1. Encienda su dispositivo directamente. Tomará 1~2 minutos para inicializar, y luego el icono de estado de Wi-Fi aparecerá sobre la pantalla de su dispositivo.
- 2. Si el estado de Wi-Fi muestra  $\binom{4+1}{2}$ , mantenga la tecla WPS por 2 segundos para habilitar la función de Wi-Fi.
- 3. Utilice su aplicación de Wi-Fi sobre el cliente para buscar red inalámbrica disponible.

Nota: Usted necesita chequear su Conexión de Red Inalámbrica. Configurar el cliente para obtener automáticamente una dirección IP en el protocolo Internet (TCP / IP), y el cliente obtendrá una dirección IP como "192.168.0.101".

4. Seleccione el SSID de su dispositivo, y luego haga click en **Conectar.** Nota:

Habrá una ventana pop-up para requerir la contraseña. Por favor, revise la etiqueta en el compartimiento de la batería de su dispositivo para obtener la información de contraseña y el SSID predeterminado.

5. Espere un momento, la conexión entre su dispositivo y el cliente se establecerá satisfactoriamente.

# **Acceso a Internet**

- 1. Encienda el dispositivo.
- 2. Establezca una conexión entre su dispositivo y el cliente.

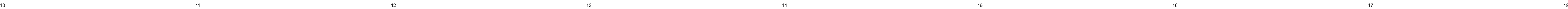

a ma

主図字

**COLLECT** 

Welcome to WebTV

- 4. Ver la información de la WAN, WLAN y de dispositivos, Introduzca la contraseña por defecto "admin" y haga click en Login para acceder a la página de configuración de WebGUI. Nota:
- El dispositivo toma 1~2 minutos para inicializar, y conectar a la red. **Verificación de Código PIN**

Nota:<br>La tarjeta SIM estará bloqueada si ingresa de forma errónea el código PIN consecutivamente por tres veces. Si usted quiere modificar el estado de PIN, por favor seleccione **Settings >** 

Si el código PIN de su tarjeta USIM está activado, usted necesitará ingresar el código PIN cuando ingresa por primera vez:

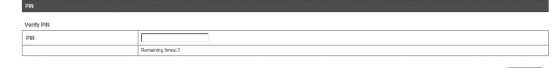

Después de ingresar, seleccione **Configuración**, y puede realizar las siguientes operaciones

## No.5M <del>©</del> 15:56<br>
mitBTV Nota: Las imágenes son solo de referencia

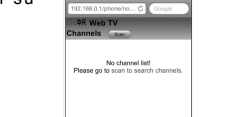

**Advanced > PIN Manage** para realizar las acciones:

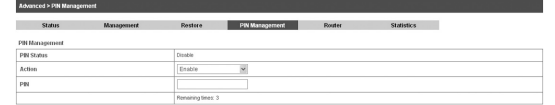

**Conexión WAN** 

Después de ingresar, seleccione **Conexión WAN**, y puede elegir el Modo de Conexión WAN de acuerdo a sus requerimientos.

## **Configuración**

4. Pulse un canal para iniciar la reproducción de su programa. El proceso puede tomar unos pocos segundos.

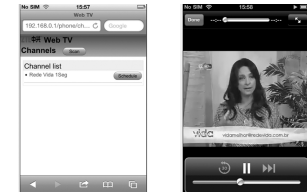

**Usando WEB TV en su computador Windows XP o Windows 7** 1. Abra el navegador Internet Explorer mientras el computador está

conectado a ZTE MF 50 vía Wi-Fi. 2. Abra la siguiente dirección desde el navegador.

http://192.168.0.1/webtv.asp

### Su dispositivo cargará la página Web TV. Instale el control ActiveX si es  $\begin{array}{ccccccccccccccccc} \bullet & \rightarrow & \circ & \circ & \circ & \circ & \circ & \circ \end{array}$ solicitado.

### Mientras la instalación finaliza, actualice la página web.

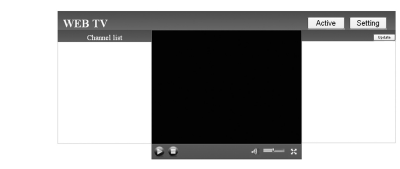

3. Haga click en **Setting** para escanear los canales de TV. Seleccione su país e ingrese el rango de frecuencia, luego pulse **Auto scan.**

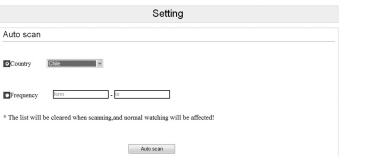

4. Pulse un canal para iniciar la reproducción de su programa. El proceso puede tomar unos pocos segundos.

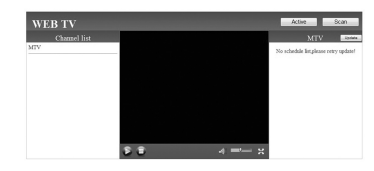

**Nota** 

Las imágenes son sólo referenciales, y pueden presentar algunos cambios con el producto final

**No SM**  $\Rightarrow$  **1556**<br>setting<br>192.163.0.1/phone/set...C Google .<br>III.‡⊞ Web TV<br>Scan **ECountry** Brazil B afrequency [... MHz-i MHz

 $AADBOR$  $\leftarrow$   $\leftarrow$   $\leftarrow$   $\leftarrow$   $\leftarrow$   $\leftarrow$   $\leftarrow$   $\leftarrow$ 

3. Tras superar con éxito el establecimiento de la conexión, accede a Internet en los modos **Always On (siempre conectado)** o **Manual**. El modo por defecto es **Manual.**

#### Nota:

Esta función permite almacenar los contactos en su dispositivo o en su tarieta USIM

Puede navegar por la página de configuración, haga click en Conexión WAN para configurar el modo de conexión WAN.

# **Acceso a la Página de Configuración de WebGUI**

- 1. Asegúrese de que la conexión entre su dispositivo y el cliente sea correcta.
- 2. Inicie el navegador de internet e introduzca http://192.168.0.1 o http://ufi.

home en la barra de direcciones, o haga doble click en  $\Box$  para

36 Mobile Hotspot

#### iniciar el navegador de internet.

Nota: Se recomienda que use IE (7.0 o posterior), Firefox (3.0 o posterior), Opera (10.0 o posterior), Safari (4.0 o posterior), Chrome (10.0 o posterior). 3. La página de inicio de sesión es como sigue.

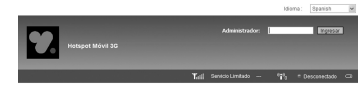

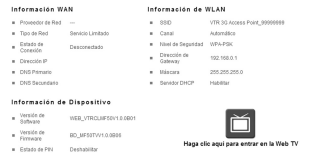

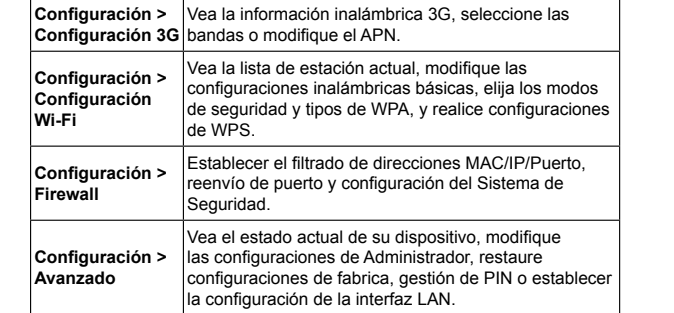

#### Nota:

Asegúrese de recordar la nueva contraseña si es modificada. Por favor restaure a configuración de fábrica en caso de olvidar su contraseña.

## **Desconectar de Internet**

- 1. Entrar a la página de configuración WebGUI, y seleccione **Conexión**
- **WAN.** 2. Seleccione **Manual > Desconectar Internet.**
- 3. Haga click en **Aplicar**

Nota:

Apply

Apagar el dispositivo puede terminar la conexión de Internet.

## **SMS**

Esta función permite ver, enviar y recibir mensajes cortos. Luego de ingresar, seleccione **SMS**, y puede realizar las siguientes operaciones.

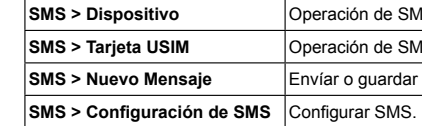

# **Agenda**

Luego de ingresar, seleccione **Agenda**, para agregar un nuevo contacto haciendo click en and **Añadir Nuevo.**

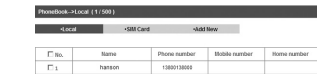

- Evitar el uso de su dispositivo cerca o dentro de estructuras metálicas o de establecimientos que pueden emitir ondas electromagnéticas. De lo contrario, pueden influir en la recepción de señal.
- Su dispositivo no es impermeable. Por favor, mantenga seco y guárdelo en un lugar fresco y no expuesto a luz solar directa.
- No utilice su dispositivo inmediatamente después de un cambio brusco de temperatura. En tal caso, se produce condensación dentro y fuera del módem.
- Manejar su dispositivo con cuidado. No deje caer, doblar, golpee o tratarlo con dureza para evitar daños a la unidad.
- Ningún usuario puede reparar o desmontar la unidad, esta acción anulará la garantía del equipo.
- Rango de temperatura de funcionamiento  $0^{\circ}$ C ~ +35 $^{\circ}$ C y humedad entre 5%~95% es lo recomendado.

# **Modo de reposo**

- Después de encender el dispositivo sin conexión USB, una vez que ningún usuario se conecta al dispositivo en 10 minutos y ninguna acción se lleva a cabo en el dispositivo, o el botón WPS se presiona manualmente, el dispositivo entrará en el modo de Reposo con la pantalla apagada. En el modo de Reposo, la función Wi-Fi se desactiva.
- dispositivo en 10 minutos y ninguna acción se lleva a cabo en el dispositivo, o el botón WPS se presiona manualmente, la función Wi-Fi se desactiva, y luego desconectar el cable USB, el dispositivo entrará en el modo de Reposo.

• Con la conexión USB, una vez que ningún usuario se conecta al

En el modo de Reposo, presione cualquier botón o conectar el dispositivo y el PC con el cable USB para activar el dispositivo y la pantalla se encenderá.

# **Ción de SMS en su dispositivo.**

**Ción de SMS en su tarieta SIM.** 

- **c** o quardar SMS
- 

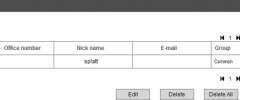

# **WEB TV**

ZTE MF50 soporta protocolos de television digital ISDB-T. Usted puede ver programas de TV en su iPhone (iPhone 3G o posterior), iPad, teléfonos Android (Android 2.2 o posterior), o laptops que operen con sistema Windows XP o Windows 7, mientras está conectado al ZTE MF50 vía Wi-Fi.

## **Viendo WEB TV en su dispositivo iPhone, iPad o Android**

- 1. Conecte el navegador de su dispositivo.
- Para iPhone y iPad, conecte con el navegador Safari
- Para dispositivos Android, conecte con el navegador pre-instalado por defecto
- 2. Conecte la siguiente dirección web en su navegador:

- 
- 
- 
- http://192.168.0.1/webtv.asp

Su dispositivo cargará la página de Web TV.

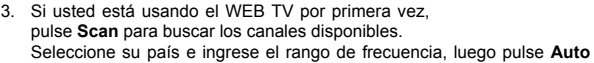

**scan.**

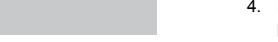

# **Advertencia al Usuario**

- Algunos dispositivos electrónicos son susceptibles a las interferencias electromagnéticas enviadas por el modem si no están adecuadamente protegidos, tales como el sistema electrónico de vehículos. Por favor, consulte con el fabricante del dispositivo antes de utilizar el módem si es necesario.
- El funcionamiento de Laptop, PC's de escritorio y su dispositivo pueden interferir con dispositivos médicos. Por favor, siempre mantenga más de 20 centímetros de distancia con dispositivos médicos al estar encendidos. Apague el modem, si es necesario. Consulte a un médico o al fabricante del dispositivo médico antes de utilizar el modem.
- Ser consciente de las señales de advertencia en lugares tales como refinerías de petróleo o las fábricas químicas donde los gases explosivos o productos explosivos se están procesando. Apague el modem, si es necesario.
- El uso de dispositivos electrónicos en aviones, estaciones de gasolina, y en los hospitales está prohibido. Por favor, observar y obedezca todas las señales de advertencia y desconecte el modem en estas condiciones.
- No toque el área interior de la antena si no es necesario. De lo contrario, afectará al rendimiento de su modem.
- Dejar el modem fuera del alcance de niños pequeños. El modem puede causar lesiones si se utiliza como un juguete.
- No toque las partes metálicas del modem a fin de evitar una quemadura, cuando el modem está funcionando.

## **Usando su ZTE MF50**

• Use sólo los accesorios originales suministrados por el fabricante. El uso de accesorios no autorizados pueden afectar el rendimiento de su dispositivo, invalidar la garantía y violar los reglamentos nacionales relacionados con terminales de telecomunicaciones.

## **Usando la Batería**

- No provoque un cortocircuito en la batería, ya que esto puede causar exceso de calor y fuego.
- No guarde la batería en lugares calurosos para evitar explosiones.
- No modifique la batería.
- Cuando no se utiliza la batería durante un largo período de tiempo, retírela del dispositivo y guárdelo en un lugar fresco y seco.
- No utilice nunca el cargador o la batería dañada o desgastada.
- Devuelva la batería desgastada al proveedor o deposítela en un lugar designado para reciclaje. No la deposite en la basura familiar.

# **Como conseguir Ayuda**

Tú puedes obtener ayuda en:

- Envíe un E-mail a mobile@zte.com.cn
- Visitando http://www.zte.com.cn
- Llamando a línea directa: +86–755–26779999